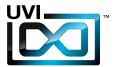

## Software User Manual

Software Version 1.0

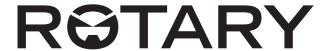

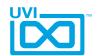

## End User License Agreement (EULA)

## Do not use this product until the following license agreement is understood and accepted. By using this product, or allowing anyone else to do so, you are accepting this agreement.

This End-User License Agreement (EULA) represents the contractual conditions between you, the Licensee, and UVI, located 159 rue Amelot, 75011 Paris - France for the use of software, documentation and other materials created by UVI.

You should not register, install or use UVI Products until the following license agreement is understood and accepted.

By using UVI Products, or allowing anyone else to do so, you are accepting this agreement.

#### A- License Grant

- 1. UVI grants to you, subject to the following terms and conditions, the non-exclusive right to use each authorized copy of the Product.
- UVI Product license are granted only to a single user. You may use this product on up to three separate computers or iLok Dongles, which shall be owned and used by you exclusively.
- 3. Renting or lending the licensed Software to a third party is expressly forbidden.
- 4. Except if otherwise stated within this EULA, Licensee may resell the software to a third party or transfer the software permanently. Request may be done using the 'Transfer License' feature in your iLok account, subject to a \$25 fee per-license (\$50 maximum) by Pace. The serial number of the Product will be transferred to the third party by UVI, and Licensee's original registration will be deleted.
- 5. Resale or ownership transfer of individual products obtained in a bundle, or those used to upgrade or cross-grade to other products are not allowed.
- 6. UVI allows you to use any of the sounds and samples in the products you've purchased for commercial recordings without paying any additional license fees or providing source attribution to UVI.
- 7. This license expressly forbids resale or other distribution of the sounds and software included in the Product or their derivatives, either as they exist on disc, reformatted for use in another digital sampler, or mixed, combined, filtered, resynthesized or otherwise edited, for use as sounds, multi-sounds, samples, multi-samples, wavetables, programs or patches in a sampler, microchip or any hardware or software sample playback device. You cannot sell the Product content or give it away for use by others in their sampling or sample playback devices.
- 8. In the event UVI terminates this agreement due to your breach, you agree to return the original and all other copies of the software and documentation to UVI.
- 9. UVI reserves all rights not expressly granted to herein.

#### **B- License Activation**

- 1. In order to use UVI Products it is required that you authorize them by registering your Serial Number on uvi.net/register, have a free iLok account (not necessarily a dongle) and install the free iLok License Manager (done automatically by UVI Workstation and Falcon installers). It is impossible to use UVI Products if they are not registered and authorized.
- 2. During authorization you will need to enter your name, email address and postal address which will be stored in the UVI database. UVI uses a secure SSL connection with 128-bit-encryption that meets current security standards to transmit your data over the web. For further information about UVI's handling of personal data please see: https://www.uvi.net/privacy-policy
- 3. The UVI Product license allows up to 3 simultaneous activations on any combination of iLok dongles and computers. Activations can be moved between devices at anytime through the iLok License Manager.

#### C- Protection of Software

You agree to take all reasonable steps to protect the Product and any accompanying documentation from unauthorized copying or use. You agree not to modify the Product to circumvent any method or means adopted or implemented by UVI to protect against or discourage the unlicensed use or copying of the Product.

#### D- Ownership

Ownership of, and title to, the enclosed digitally recorded sounds (including any copies) are held by UVI.
Copies are provided to you only to enable you to exercise your rights under the license.

#### E- Term

This agreement is effective from the date you open this package, and will remain in full force until termination. This agreement will terminate if you break any of the terms or conditions of this agreement. Upon termination you agree to return to UVI all copies of this product and accompanying documentation and destroy any other copies made.

#### F- Restrictions

Except as expressly authorized in this agreement, you may not rent, lease, sub-license, distribute, copy, reproduce, display, modify or timeshare the enclosed Product or documentation.

#### G- NFR Serials and Free Products

UVI Products serial numbers labeled as "NFR" (Not For Resale) shall only be used for demonstration, testing and evaluation purposes. NFR Products may not be used for commercial purposes, and may not be resold or transferred. They are not eligible for license recovery and are exempt from update, upgrade or crossgrade offers, and cannot be purchased with or exchanged for vouchers. Furthermore, as an owner of an NFR Product, you are not entitled to promotions available for the commercial version of the Product.

#### H- No Support Obligation

UVI will make its best effort to support you in the event of technical difficulty with a UVI Product. However, UVI is not obligated to furnish or make available to you any additional information, software, technical information, know-how, or support.

#### I- Specifications and System Requirements

All technical specifications of UVI Products provided are intended to be estimates or approximations. Due to numerous variables no guarantees of compatibility or performance can be made. All such specifications shall be in writing. End-User is solely responsible for, prior to purchase, ensuring that End-User's devices are compatible and meet the system requirements for UVI Products, and that the applicable UVI Products meet End-User's requirements.

This EULA is governed by the laws of France.

©2017 UVI. All rights reserved. All trademarks are the property of their respective owners.

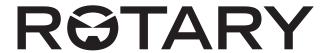

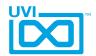

## Table of Contents

| Introduction        | 4 |
|---------------------|---|
| System Requirements | 5 |
| GUI                 |   |
| Main                | 6 |
| Back Panel          | 7 |
| Links               | 8 |
| Credits and Thanks  | 9 |

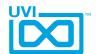

## Introduction

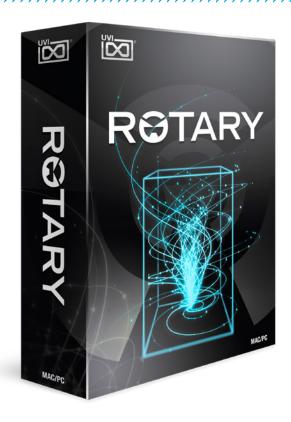

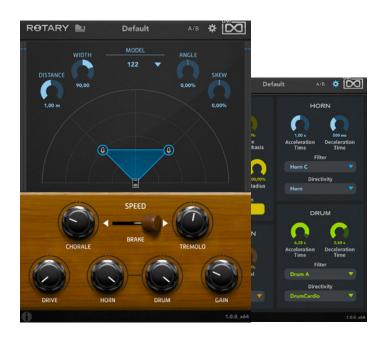

## ROTARY THE EVOLUTION OF TONAL REVOLUTION

#### Overview

Originally invented in the 1940's, rotary speaker cabinets imaginatively employ the Doppler effect by firing a woofer into a rotating drum and a tweeter into a rotating horn. The results are much more harmonic than typical tremolo or vibrato effects, producing sounds ranging from rich and shimmering to gentle, dreamy and swirling. These novel speakers were quickly adopted by jazz organists, cemented by blues and rock legends such as Buddy Guy, Jimi Hendrix, Robin Trower, Pink Floyd and The Beatles, and later the effect simulated by guitar pedal manufacturers.

Taking its name and inspiration from these classic spinning speakers, Rotary represents the modern evolution of this classic design, delivering both a faithful reproduction of the original cabinets and providing a highly versatile and customizable musical tool for today's artists and audio professionals. A simple and intuitive interface provides for a workflow that's both fast and inspiring, while precise stereo mic placement and deep back panel controls allow for a huge range of tonal possibilities. Rotary can add another dimension to any sounds or instruments (even vocals), enhance harmonics and create a sensation of movement and depth.

#### Approach

The sound of rotary cabinets comes from the combination, mixing and balancing of numerous components including cabinet, horn and drum speakers, motor, belt, amplifier and the box diffusion itself. Our goal was not only to accurately reproduce each working part but to give complete parametric control over its internal mechanism, allowing the creation of effects well beyond what was possible on the original units.

Several rotary speaker cabinets were extensively modeled, taking into account physical construction, electronics and acoustic profiles including frequency response, harmonic distortion, diffusion and more. Careful testing, calibration and optimization of these models has yielded surprisingly efficient algorithms that are both faithful in sound to their hardware counterparts and light on CPU requirements.

#### A Future Classic

Rotary brings a vintage effect into the modern age with intuitive and deep controls, a fast workflow and a sophisticated engine. Explore it on a multitude of uses from keyboard and guitar setups to contemporary sounds, vocals and more, and see why Rotary is destined to become a future classic.

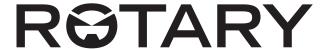

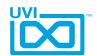

## System Requirements

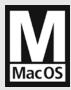

#### Compatibility

Audio Units, VST, or AAX

#### Tested and Certified in:

Digital Performer 8+, Pro Tools 11+, Logic 9+, Cubase 7+, Nuendo 6+, Ableton Live 8+, Studio One 2+, Garage Band 6, Maschine 1 & 2, Tracktion 4+, Vienna Ensemble 5, Reaper 4+, Sonar X3, Main Stage 3, MuLab 5.5+

#### **Minimum System Requirements**

- ▶ Mac OS X 10.7 or higher (64-bit / 32-bit compatible)
- Mac Intel Processor, 4 GB RAM

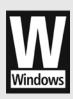

#### Compatibility

VST or AAX

#### Tested and Certified in:

Digital Performer 8+, Pro Tools 11+, Cubase 7+, Nuendo 6+, Ableton Live 8+, Studio One 2+, Sonar X3+, Maschine 1 & 2, Tracktion 4+, Vienna Ensemble 5, Reaper 4+, Sonar X3, Main Stage 3, MuLab 5.5+

#### **Minimum System Requirements**

- Windows 7 or higher (64-bit / 32-bit compatible)
- ▶ Intel Core Duo2+, 4 GB RAM

### Flexible Authorization With iLok

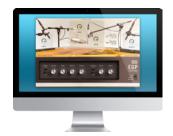

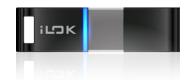

All UVI licenses allow up to 3 concurrent activations on any combination of computer hard drives or iLok USB keys, easily managed through the iLok License Manager (ILok account required).

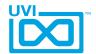

## Interface - Main

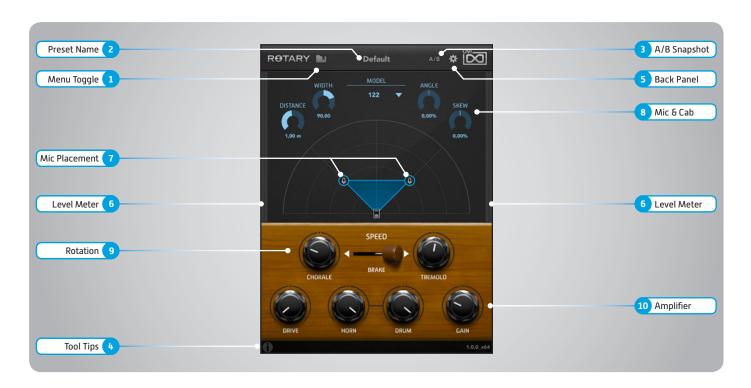

#### 1 Menu Toggle

Toggle the drop-down menu on/off

- Load and Save Rotary presets
- **Factory Presets**
- **User Presets**

#### Preset Name

#### ► A/B Snapshot

Use to store two different plugin states for A/B comparison

- Initial Click: Stores current state to memory A
- Following Clicks: Stores current state in bank A (resp B) and loads the previous state from bank B (resp A)

#### ▶ Tool Tips

Display instructions for any parameter by hovering over it with your mouse

#### Back Panel

Open the settings to access the back panel controls

#### Level Meter

Display the input (left) and the ouput (right) level of the plugin

#### 7 Mic Placement

Click and drag to set mic placement These positions will graphically link to the controls above

#### ▶ Mic & Cabinet settings

Choose the model of the speaker cabinet

Set the distance of the mics from the speaker cabinet (0.1 ~ 2m)

#### Width

Set the angular separation of the two mics (-180 ~ +180°)

#### Angle

Set the angle between the mics and the speaker cabinet (-100 ~ +100%)

Set the disparity in distance between mics and cabinet (-100 ~ +100%) If set high, one mic will be close and the other will be far from the speaker 

#### Rotation

#### Speed

Change the speed of the rotary effect between slow (Chorale), stopped (Brake), and fast (Tremolo)

#### Chorale

Set the rotation speed to slow  $(0.1 \sim 3Hz)$ 

#### Tremolo

Set the rotation speed to fast  $[3 \sim 10Hz]$ 

#### 10 Amplifier

#### **Drive**

Changes the input gain of the amplifier which has even and odd harmonics + global saturation

#### Horn

Controls the volume of the horn speaker

Controls the volume of the drum speaker

Controls amount of output gain

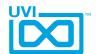

## Interface - Back Panel

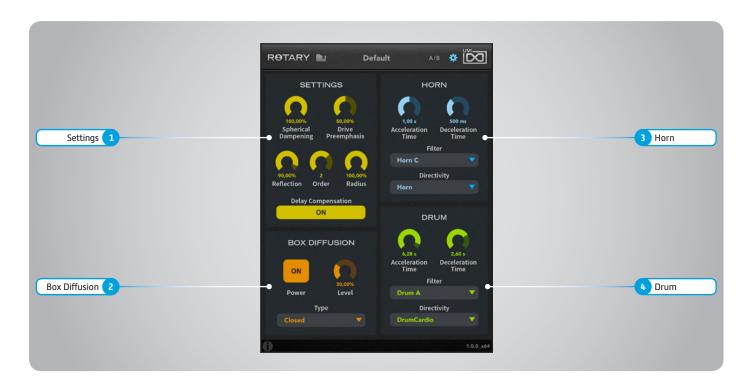

#### Settings

#### **Spherical Dampening**

Controls the amount of attenuation that is applied to reflections with propagation distance

#### **Drive Preemphasis**

Controls the amount of pre-emphasis that is applied before amplifier drive

#### Reflection

Controls the absorption of reflections within the cabinet

#### Order

Controls the order of ray traced early reflections.

Set between 0-3, beginning with amplitude modulation (AM) + frequency modulation (FM) like a simple vibrato, as reflections are added, the sound begins to chorus and widen, while the modulation becomes more complex

#### **Radius**

Changes the length of horn and drum speakers

#### **Delay Compensation**

Removes latency caused by mic distance

#### Box Diffusion

**Enable diffusion** 

#### Level

Set the amount of diffusion

Set the Cabinet type (closed or open)

#### Horn

#### **Acceleration Time**

Set the horn acceleration time

#### **Deceleration Time**

Set the horn deceleration time

Set the horn frequency response

#### Directivity

Choose horn directivity type

#### Drum

#### **Acceleration Time**

Set the drum acceleration time

#### **Deceleration Time**

Set the drum deceleration time

#### **Filter**

Set the drum frequency response

#### Directivity

Choose horn directivity type

#### Directivity Type

- Horn: standard directivity with deflector
- Omni: No AM
- Cardio: Classic polar pattern (sound cancellation when horn is off-axis)
- SoftCardio: Softer version of cardioid (with no off-axis cancellation)
- Unipolar: heavy pulsating tone (pronounced AM)
- Drum: directivity with less side lobes less wide sound (usable on horn)
- Drum Cardio: standard drum directivity (usable on horn)
- Drum Cardio 2: More pronounced off-phase sidelobes (drum exclusive)
- Drum Cardio 3: Most pronounced off-phase sidelobes (drum exclusive)

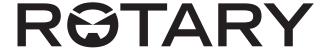

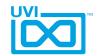

### Links

#### UVI

FAQ . . . . . ilok.com/supportfaq 🗷

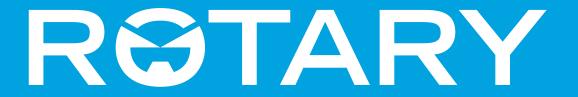

## Credits and Thanks

### **Produced by UVI**

#### **DSP**

Rémy Muller

#### **Software**

Olivier Tristan Rémy Muller

#### GUI

**Nathaniel Reeves** 

#### **Preset Design**

Damien Vallet Alain Etchart

#### **Documents**

Nathaniel Reeves Garrett DeMartinis Kai tomita

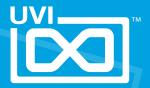